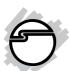

# Dual 2.5" SATA MobileRack Quick Installation Guide

## Introducing the Dual 2.5" SATA

The *Dual 2.5" SATA MobileRack* quickly converts two 2.5" SATA drives to removable & portable drives.

## **Key Features and Benefits**

- Tool-less/tray-less design for easy & fast HDD installation/swapping
- Easy to install in any standard 3.5 " drive bay and compatible with all type of PC cases
- Made of high-quality aluminum for maximum durability & heat dissipation
- Supports any capacity of 2.5" Serial ATA Hard Disk Drives
- Fully Serial ATA compatible supports up to 3GB/sec data transfer rates

#### Serial Number Sticker

For future product return or exchange, this serial number is required. Please keep it for your reference

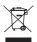

## **System Requirements**

- Available 3.5" drive bay
- One or two 2.5" Serial ATA hard disk drives (not included)
- Two available Serial ATA internal data ports & a Serial ATA power connection
- Windows® 7 (32-/64-bit) / Vista (32-/64-bit) / XP (32-/64-bit) / Server 2003 & 2008 (32-/64-bit) / 2000 / ME / 98

#### **Package Contents**

- Dual 2.5" SATA MobileRack
- (2) SATA 7-pin to SATA 7-pin data cables
- 4-pin LP4 to 15-pin SATA power adapter
- Installation screws
- Quick Installation Guide

## Layout

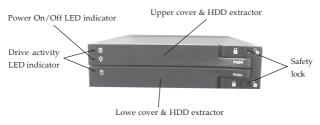

Figure 1: Front Layout

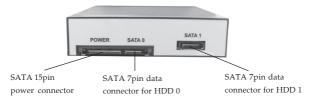

Figure 2: Back Layout

#### Hardware Installation

The *Dual 2.5" SATA MobileRack* fits into any available 3.5" drive bay. General instructions for installing the mobile rack are provided below. Since the design of computer cases and motherboards vary, refer to your computer's reference manual for further information, if needed.

Static Electricity Discharge may permanently damage your system. Discharge any static electricity build up in your body by touching your computer's case for a few seconds.

- 1. Turn OFF the power to your computer and any other connected peripheral devices.
- Unplug the power cord from the back of the computer.
- 4. Remove a front cover plate from the computer's 3.5" drive bay before installing your *Dual 2.5" SATA Mobile Rack*

- Slide the *Dual 2.5" SATA MobileRack* into the drive bay and secure it on each side using the mounting screws.
- Connect a power cable to the power connector that is matched with your system's power supply or use the supplied power adapter cable.
- 7. Connect one end of the Serial ATA cable to the *Dual* 2.5" SATA MobileRack and the other end to the motherboard SATA port. Please repeat these steps if you are installing the second hard drive.
- 8. Close your computer case.

# Installing the Hard Drive into the MobileRack

 Unlock upper and lower covers, then open the door (see Figure 3 on the next page).

**Note**: Do not force the door to open while it is locked. Otherwise, you will damage the lock.

- Place one or two hard drive(s) in the slot. Make sure the SATA connector is lined up with the connector inside the MobileRack.
- Carefully push the hard drive into the MobileRack so that the drive's SATA connector is seated securely, then close the door and lock it.

**Note**: It must be in the lock position when in use. This prevents unexpected removal while working.

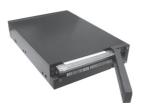

Figure 3: Opening cover

#### To Verify Installation

Since we didn't load any additional driver under these Windows OSs, the only way to verify the *Dual 2.5" SATA MobileRack* works is actually connecting to a SATA controller.

## To Verify Hard Disk Drive Connectivity

Check Device Manager to verify successfull installation.

<u>For Windows 2000/XP/Server 2003</u>: Right click **My** Computer, then click **Manage**.

*For Windows Vista*™: Right click **Computer**, click **Manage**, then **Continue**.

<u>For Windows Server 2008</u>: Right click **Computer**, click **Manage**, double click **Diagnostics**.

*For Windows 7:* Right click **Computer**, click **Manage**.

- Click Device Manager.
- Double click **Disk drives**, the serial/model number of the hard drive should be displayed.

#### **Notes**

- Do not open the door of the MobileRack while the hard drive is busy, this may cause damage to your hard drive.
- 2. It must be in the lock position when in use. This prevents unexpected removal while working.
- 3. Do not force the door to open while it is locked. Otherwise, you will damage the lock.

## **Technical Support and Warranty**

QUESTIONS? SIIG's Online Support has answers! Simply visit our web site at www.siig.com and click Support. Our online support database is updated daily with new drivers and solutions. Answers to your questions could be just a few clicks away. You can also submit questions online and a technical support analysts will promptly respond.

SIIG offers a 2-year manufacturer warranty with this product. Please see our web site for more warranty details. If you encounter any problems with this product, please follow the procedures below.

If it is within the store's return policy period, please return the product to the store where you purchased from. If your purchase has passed the store's return policy period, please follow these steps to have the product repaired or replaced.

#### Step 1: Submit your RMA request.

Go to www.siig.com, click Support, then RMA to submit a request to <u>SIIG RMA</u>. If the product is determined to be defective, an RMA number will be issued.

Step 2: After obtaining an RMA number, ship the product.

- Properly pack the product for shipping. All accessories that came with the original package must be included.
- Clearly write your RMA number on the top of the returned package. SIIG
  will refuse to accept any shipping package, and will not be responsible
  for a product returned without an RMA number posted on the outside of
  the shipping carton.
- You are responsible for the cost of shipping. Ship the product to the following address:

SIIG, Inc. 6078 Stewart Avenue Fremont, CA 94538-3152, USA RMA#:

 SIIG will ship the repaired or replaced product via Ground in the U.S. and International Economy outside of the U.S. at no cost to the customer.

#### About SIIG, Inc.

Founded in 1985, SIIG, Inc. is a leading computer upgrade manufacturer of I/O connectivity products, including PCI & ISA serial and parallel ports, USB, Serial ATA & UltraATA controllers, FireWire (1394a/b), networking, sound cards, and other accessories. SIIG is the premier one-stop source of upgrades.

SIIG products offer comprehensive user manuals, many user-friendly features, and are backed by an extensive manufacturer warranty. High-quality control standards are evident by the overall ease of installation and compatibility of our products, as well as one of the lowest defective return rates in the industry. SIIG products can be found in computer retail stores, mail order catalogs, through major distributors, system integrators, and VARs in the Americas and the UK, and through e-commerce sites.

#### PRODUCT NAME

Dual 2.5" SATA MobileRack

FCC RULES: TESTED TO COMPLY WITH FCC PART 15, CLASS B OPERATING ENVIRONMENT: FOR HOME OR OFFICE USE

#### FCC COMPLIANCE STATEMENT:

This device complies with part 15 of the FCC Rules. Operation is subject to the following two conditions: (1) This device may not cause harmful interference, and (2) this device must accept any interference received, including interference that may cause undesired operation.

THE PARTY RESPONSIBLE FOR PRODUCT COMPLIANCE

SIIG, Inc.

6078 Stewart Avenue

Fremont, CA 94538-3152, USA

Phone: 510-657-8688

Dual 2.5"SATA MobileRack is a trademark of SIIG, Inc. SIIG and the SIIG logo are registered trademarks of SIIG, Inc. Microsoft, Windows and Windows Vista are either registered trademarks or trademarks of Microsoft Corporation in the United States and/or other countries. Other names used in this publication are for identification only and may be trademarks of their respective companies.

July, 2009 Copyright © 2009 by SIIG, Inc. All rights reserved.

Free Manuals Download Website

http://myh66.com

http://usermanuals.us

http://www.somanuals.com

http://www.4manuals.cc

http://www.manual-lib.com

http://www.404manual.com

http://www.luxmanual.com

http://aubethermostatmanual.com

Golf course search by state

http://golfingnear.com

Email search by domain

http://emailbydomain.com

Auto manuals search

http://auto.somanuals.com

TV manuals search

http://tv.somanuals.com